# **Deploy the ExtraHop Command Appliance on Linux KVM**

Published: 2021-09-03

This document provides information on how to install the ExtraHop Command virtual appliance on a Linux kernel-based virtual machine (KVM). This guide assumes that you are familiar with basic KVM administration.

If you have not already done so, download the ExtraHop Command virtual appliance file for KVM from the ExtraHop Customer Portal E.

**Important:** If you want to deploy more than one ExtraHop virtual appliance, create the new instance with the original deployment package or clone an existing instance that has never been started.

## **Requirements**

Before you can install the ExtraHop virtual appliance, make sure that your environment meets the following requirements:

- A KVM hypervisor environment capable of hosting a VM that has:
	- 4 GB RAM
	- Two vCPUs.
	- One 4 GB boot disk (virtio-scsi interface recommended)
	- One 40 GB datastore disk (virtio-scsi interface recommended)

The hypervisor CPU should provide Supplemental Streaming SIMD Extensions 3 (SSSE3) support.

• An ExtraHop virtual appliance license key

## **Performance guidelines**

The following table provides guidelines that can help you optimize the performance of the Command appliance. These guidelines are minimum requirements that you might need to adjust based on the size and needs of your environment.

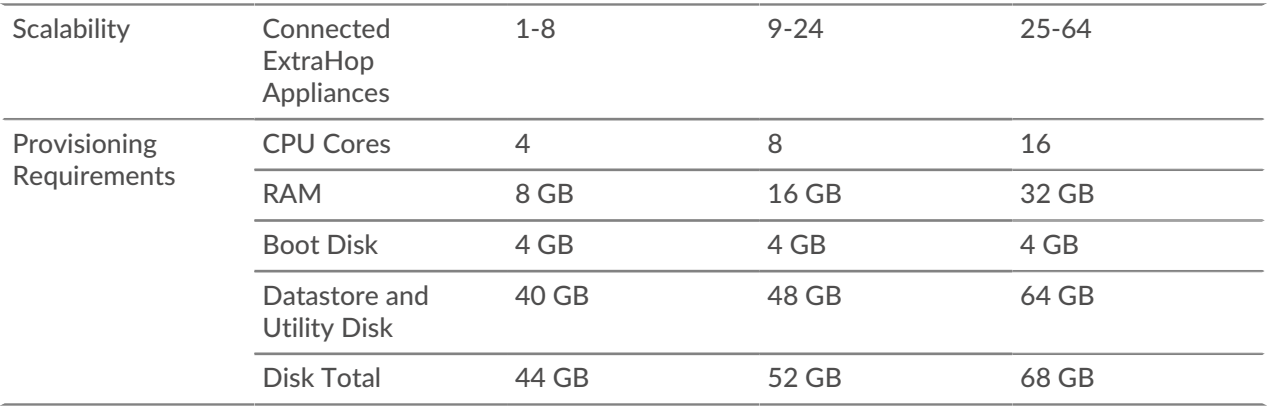

## **Package contents**

The installation package for KVM systems is a  $\tan zg$  file that contains the following items:

#### **eca.xml**

The domain XML configuration file

#### **eca.xml.md5**

An MD5 checksum file to verify the integrity of the eca.xml file.

#### **extrahop-boot.qcow2**

The boot disk

#### **extrahop-boot.qcow2.md5**

An MD5 checksum file to verify the integrity of the extrahop-boot.qcow2 file.

#### **extrahop-data.qcow2**

The datastore disk

#### **extrahop-data.qcow2.md5**

An MD5 checksum file to verify the integrity of the extrahop-data.qcow2 file.

## **Edit the domain XML configuration file**

Edit the configuration file and create the ExtraHop virtual appliance.

- 1. Extract the  $\tan\, gz$  file that contains the installation package.
- 2. Copy the two disks extrahop-boot.qcow2 and extrahop-data.qcow2 to your KVM system. Make a note of the location where you store these files.
- 3. Open the domain XML configuration file. Find and edit the following values:
	- a) Change the VM name (ExtraHop-ECA) to the name you want to assign to your ExtraHop virtual appliance.

```
<name>ExtraHop-ECA</name>
```
b) Change the source file path *[PATH\_TO\_STORAGE]* with the location where you stored the virtual disk files in step 1.

```
<source file='[PATH_TO_STORAGE]/extrahop-boot.qcow2'/>
<source file='[PATH_TO_STORAGE]/extrahop-data.qcow2'/>
```
- 4. Save the XML file.
- 5. Log in to the KVM console.
- 6. Create the new ExtraHop virtual appliance with your revised domain XML configuration file by running the following command:

virsh define eca.xml

7. Start the virtual machine by running the following command:

virsh start <vm\_name>

Where *<vm\_name>* is the name of your virtual appliance you configured in step 3.

## **(Optional) Configure a static IP address**

By default, ExtraHop systems ship with DHCP enabled. If your network does not support DHCP, you must configure a static address manually.

1. Log in to the KVM host.

2. Run the following command to connect to the ExtraHop system through the virtual serial console:

```
virsh console <vm_name>
```
Where *<vm\_name>* is the name of your virtual machine.

3. Press ENTER twice to get to the system login prompt.

```
ExtraHop Discover Appliance Version 7.8.2.2116
IP: 192.0.2.81
exampleium login:
```
- 4. At the login prompt, type shell, and then press ENTER.
- 5. At the password prompt, type default, and then press ENTER.
- 6. To configure the static IP address, run the following commands:
	- a) Enable privileged commands:

enable

- b) At the password prompt, type default, and then press ENTER.
- c) Enter configuration mode:

configure

d) Enter the interface configuration mode:

interface

e) Run the ip command and specify the IP address and DNS settings in the following format: ip ipaddr <ip\_address> <netmask> <gateway> <dns\_server> For example:

ip ipaddr 10.10.2.14 255.255.0.0 10.10.1.253 10.10.1.254

f) Leave the interface configuration section:

 $e^{x+i}$ 

g) Save the running config file:

running\_config save

h) Type  $y$  and then press ENTER.

### **Post-deployment actions**

Open a web browser and type the IP address of the Command appliance in the address bar and then press **ENTER.** Accept the EULA and enter the product key to license the appliance.

Log in to the ExtraHop system with the setup user account and type default for the password.

- Review the [Discover and Command Post-deployment Checklist](https://docs.extrahop.com/8.2/eh-post-deployment-checklist/)  $\mathbb Z$  and configure additional Command settings.
- **[Connect a Command appliance to Discover appliances](https://docs.extrahop.com/8.2/connect-eda-eca) E**
- [Connect the Discover and Command appliances to Explore appliances](https://docs.extrahop.com/8.2/connect-eda-eca-exa)  $\mathbb{Z}$
- [Connect the Discover and Command appliances to the Trace appliance](https://docs.extrahop.com/8.2/deploy-eta-vmware/#connect-the-discover-and-command-appliances-to-the-trace-appliance)